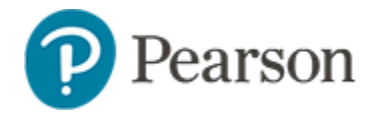

## **Student Usernames and Passwords**

Learn to locate student usernames and passwords.to view user names and passwords, pop-ups must be enabled on the browser.

## **Access Student Usernames as a Teacher**

This is also the quickest method for anyone who will proctor one class and has access to the section in My Classroom.

*To access usernames*:

1. In My Classroom, select the class in the Section menu

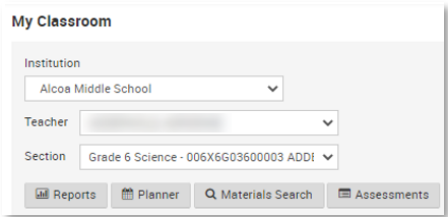

- 2. On **Classroom Assessment Monitor**, select the **Test Management** tab
- 3. For the desired assessment, click the menu icon and select **View Usernames**

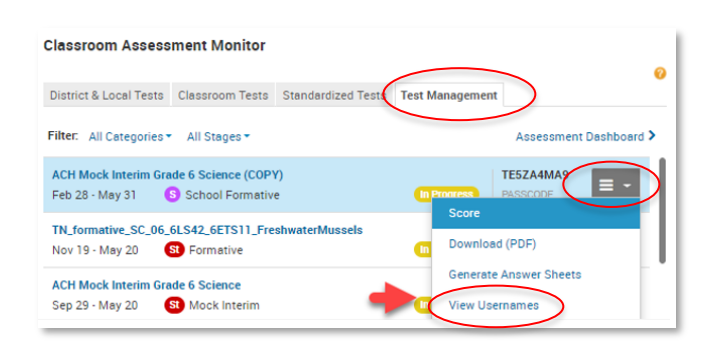

4. From the bottom of the page you can click **Print User Names**

This will generate a page that spaces out the account information so you can print out and distribute.

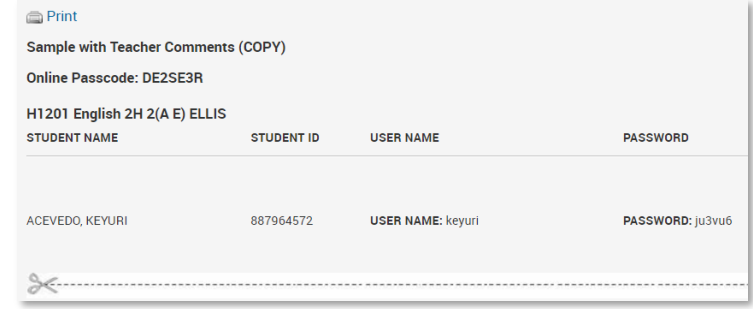

NOTE: the url for students to access Schoolnet:

## **tn-student.schoolnet.com**

## **Alternate Paths for Viewing Student Usernames**

Users with the **Manage Student Usernames** operation (Building testing coordinators, Building level users and District testing coordinators, District level user) can also view and print student usernames.

*To access usernames via the Print page*:

- 1. Go to Assessments > Print
- 2. Click **View Usernames** to the left of the appropriate test

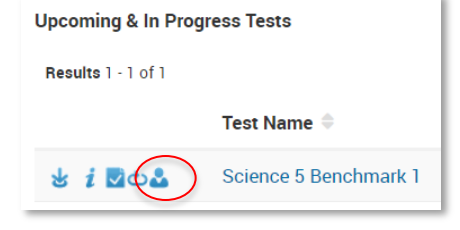

3. Continue with step 6 on the next page

*To access usernames from Test Detail:*

- 1. Go to **Assessments** > **Tests** > **Find**
- 2. Search by test name or other criteria if needed, and then click the test name to go to the Test Details page
- 3. In the Actions menu, click **View Usernames**

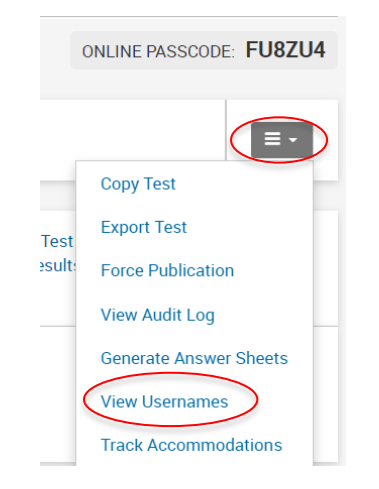

4. Filter as needed and click **Search**

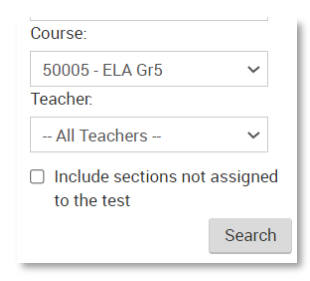

5. Select the class or classes to print

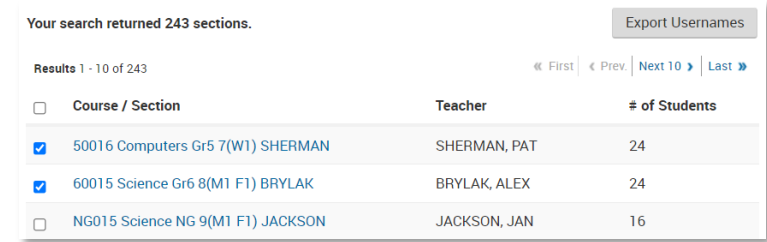

- 6. Click **Export Usernames** to export the list to a standard spreadsheet format
- From the Actions menu, access the Item Analysis report or view which students were granted accommodations
- Click **View Details** to access any associated resource files for the test and a link to score all open response items
- Once student submits their test, click the **pencil** icon next to their name to access a score page where you can submit the test for any student who missed this step: a button will only appear for unsubmitted tests along with the message "This student started the test but has not yet submitted it."

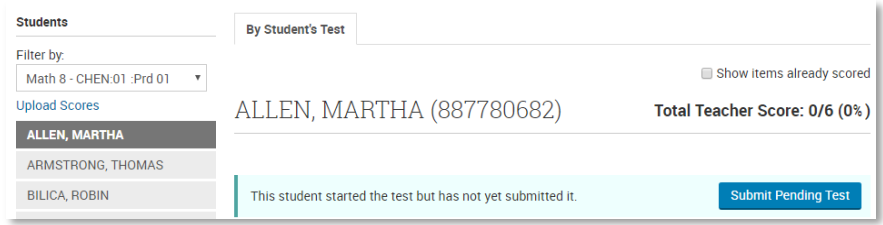

NOTE: the url for students to access Schoolnet: **tn-student.schoolnet.com**